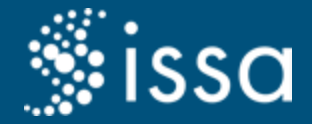

## Plataforma SISSA

#### Treinamento de uso para os tutores

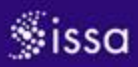

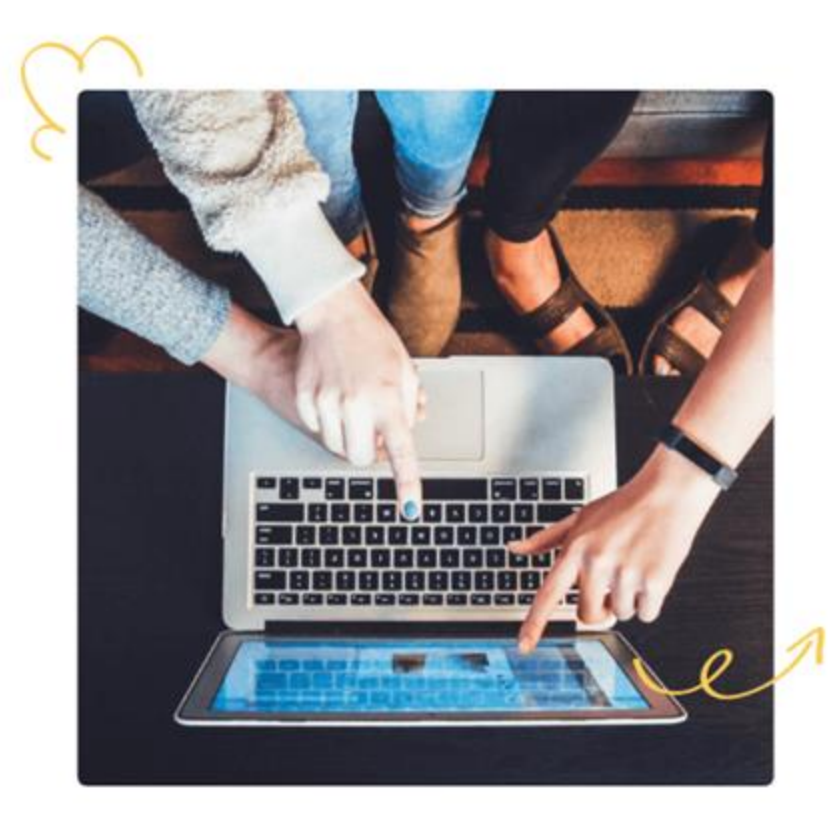

#### O que é a Sissa?

Sissa é uma plataforma baseada em Inteligência Artificial que oferece:

- · Integração de dados acadêmicos
- · Predição de sucesso do estudante
- · Monitoramento eficiente de indicadores
- · Gestão do suporte ao estudante
- Tutoria por pares
- · Interações mediadas por chatbot

Em conjunto com a instituição de ensino, a Sissa se torna um sistema que apoia o estudante na construção de uma trajetória de sucesso, seja no ensino profissional, tecnológico ou superior.

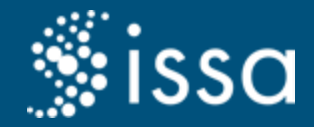

### Como a Sissa funciona?

1. As instituições de ensino precisam enviar seus dados.

2. Após o envio dos dados, a Sissa consegue prover todas as funcionalidades para os seus usuários.

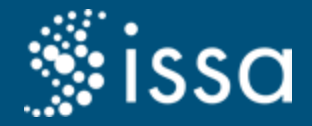

Duas formas:

- 1. Pelo link:<https://sissa.ufg.br/>
- 2. Pesquisando no google: plataforma sissa

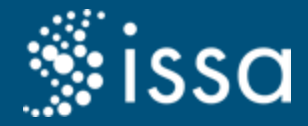

#### Clicar no botão "ENTRAR" no canto superior direito

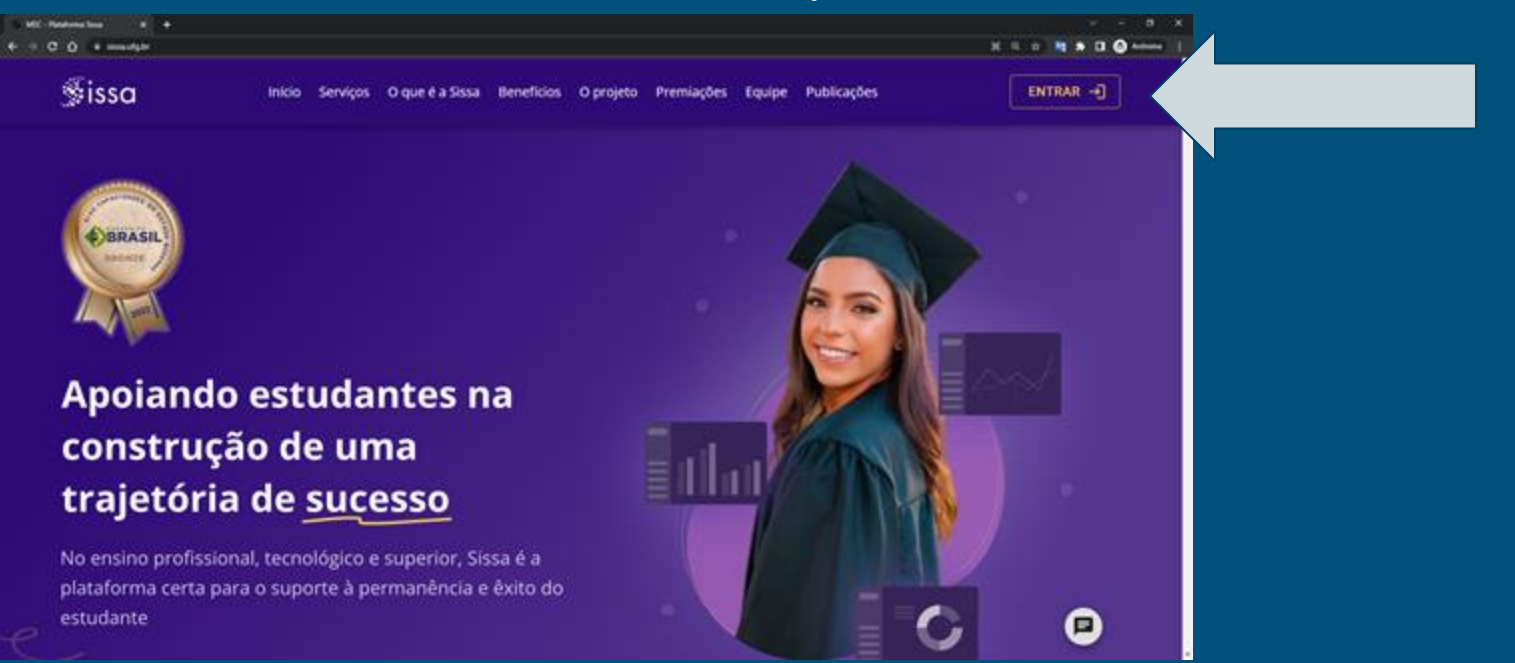

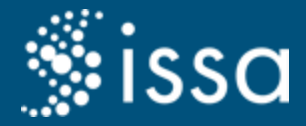

#### Selecione a opção "UFPA - Universidade Federal do Para"

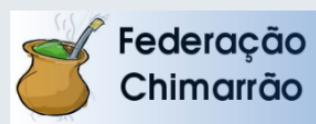

Defina sua organização de origem para autenticá-lo e utilize os serviços e facilidades da Comunicade Acadêmica Federada (CAFe).

Caso você pertença a mais de uma instituição, escolha aquela que deseja que passe suas informações para o serviço que pretende utilizar.

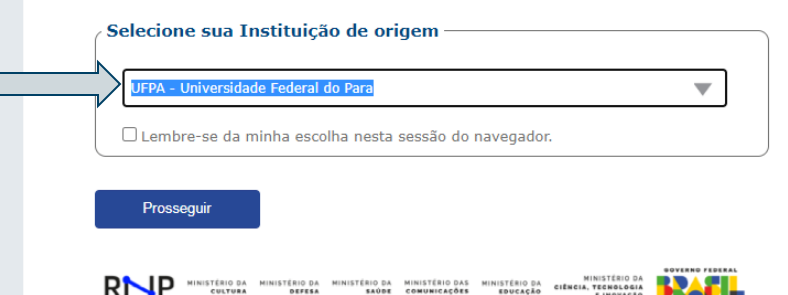

**EINOVACA** 

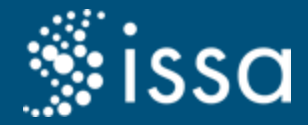

#### Clique no botão "Prosseguir"

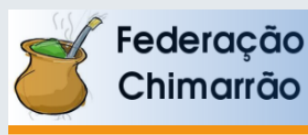

Defina sua organização de origem para autenticá-lo e utilize os serviços e facilidades da Comunicade Acadêmica Federada (CAFe).

Caso você pertença a mais de uma instituição, escolha aquela que deseja que passe suas informações para o serviço que pretende utilizar.

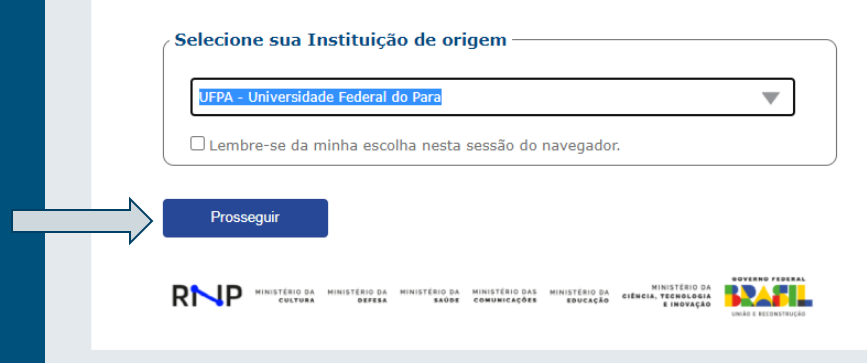

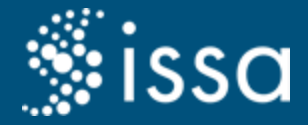

#### Preencha com o login e senha do seu e-mail institucional

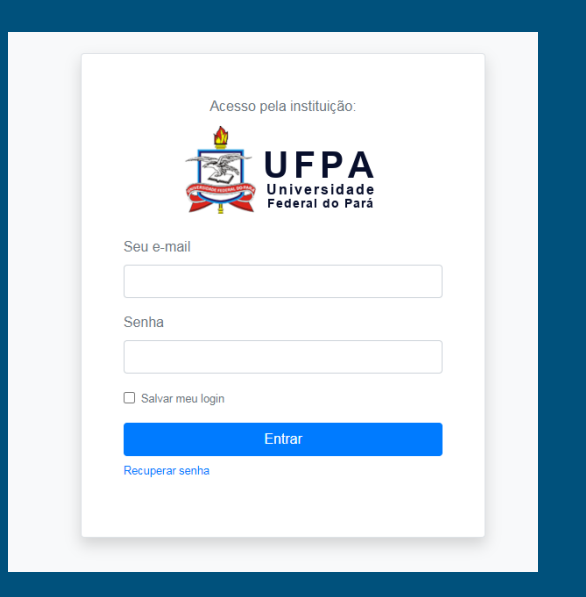

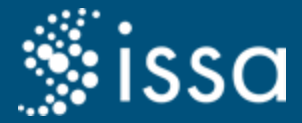

## Parabéns! Você conseguiu acessar

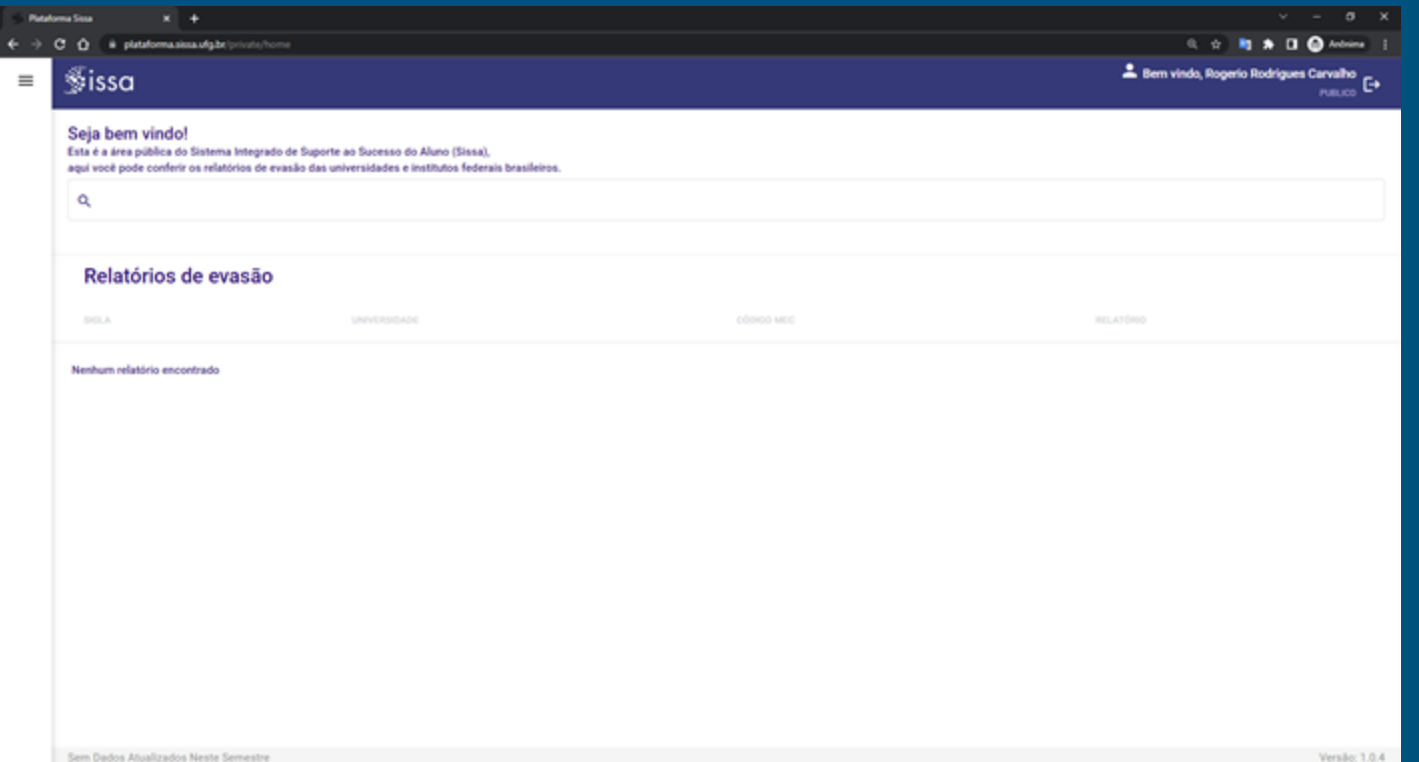

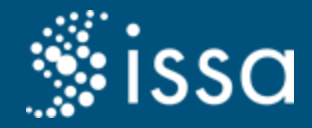

## Funcionalidades do tutor

A Sissa conta com algumas funcionalidades para auxiliar o dia a dia do tutor:

- 1. Lista de todos os estudantes ativos da instituição;
- 2. Registro das intervenções realizadas;
- 3. Cadastro de estudante que não foi enviado para a Sissa;
- 4. Grupos prioritários de intervenção com estudantes selecionados pelo Supervisor e/ou Coordenador do Curso;
- 5. Histórico das intervenções realizadas.

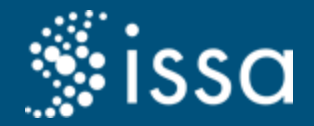

## 1. Lista de estudantes

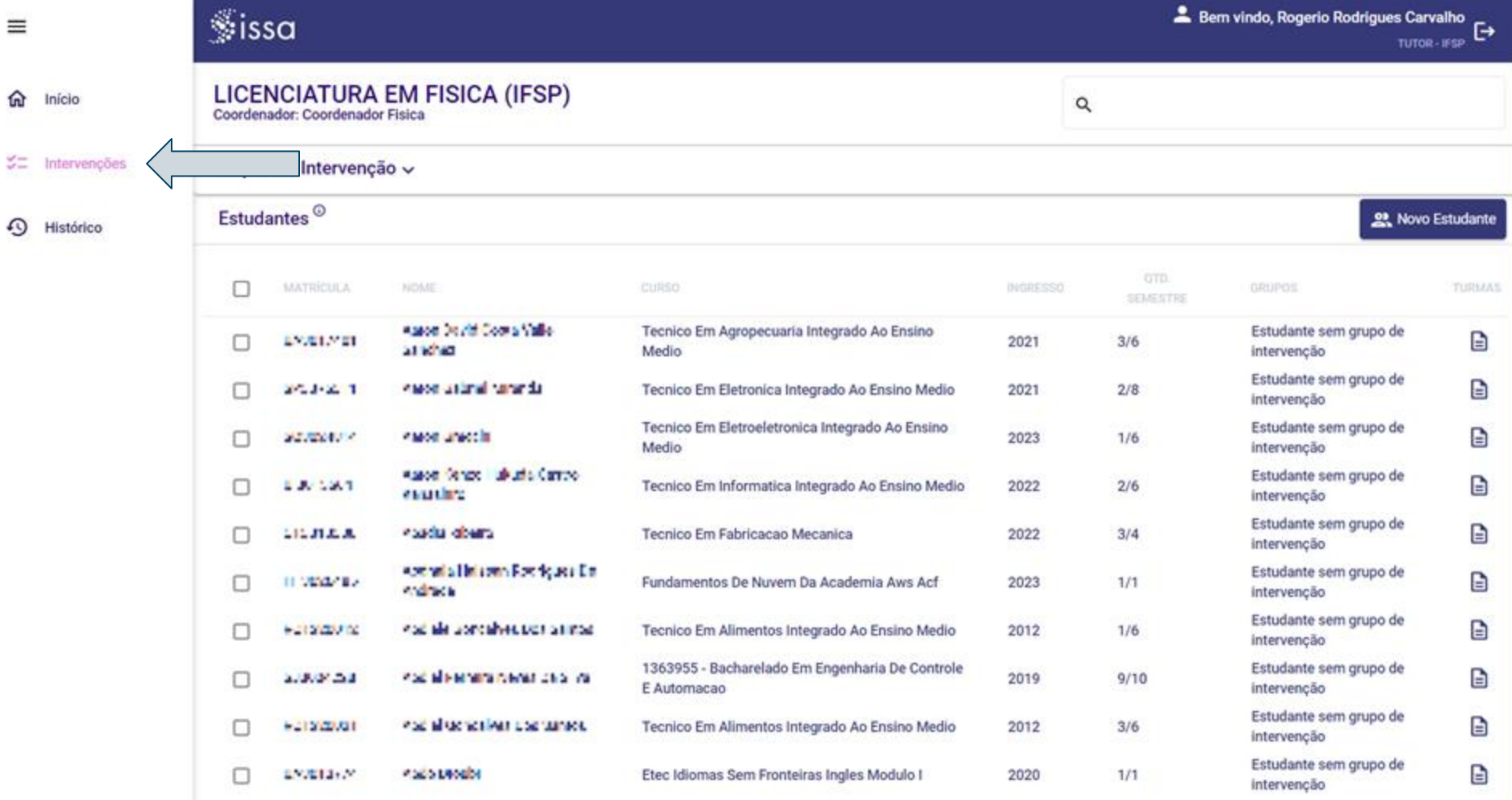

 $20^{\circ}$ 

 $\equiv$ 

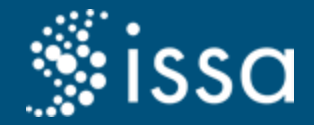

## 2. Registrar uma intervenção

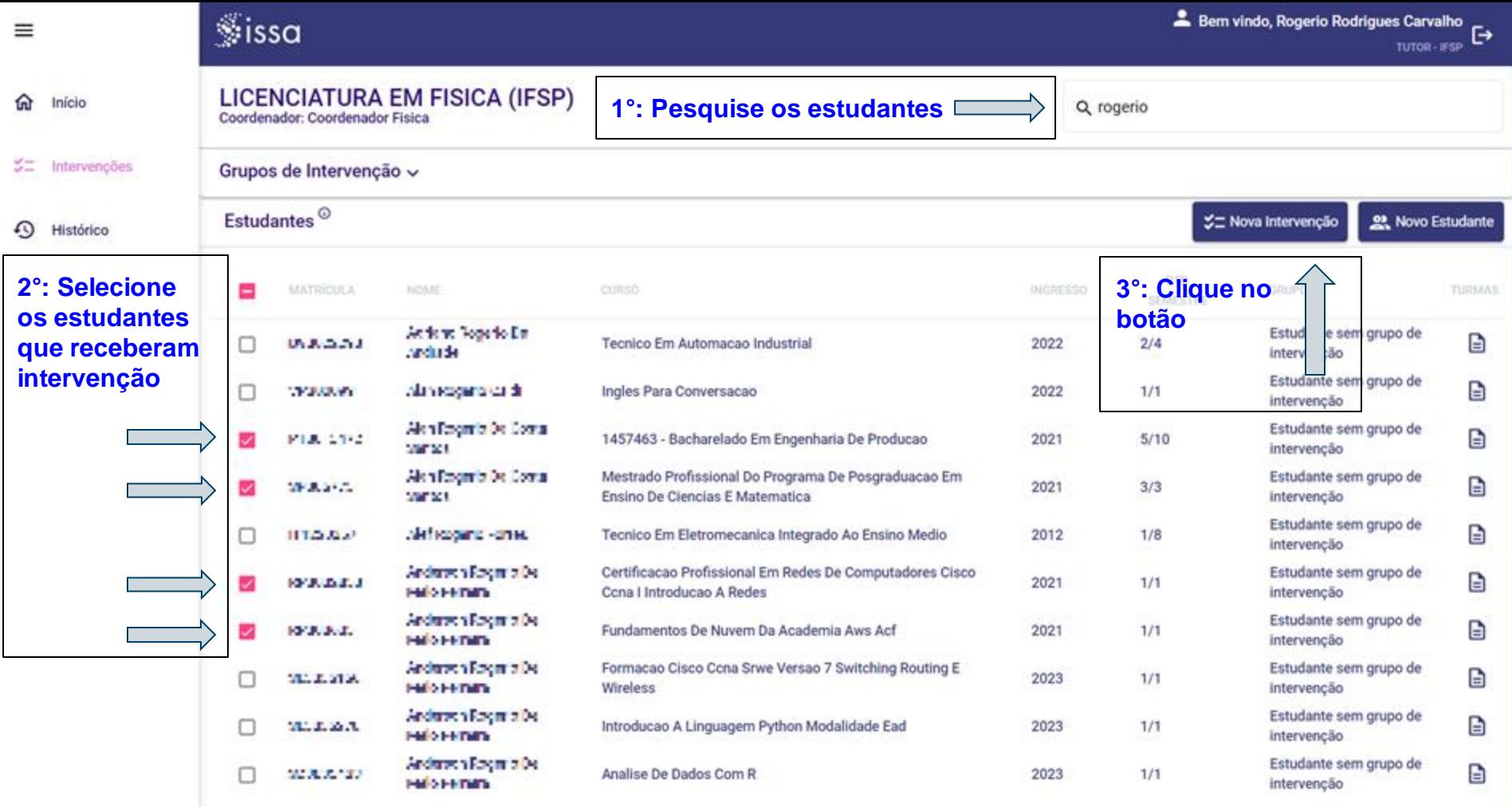

 $\langle \quad \rangle$ 

Nens por página:  $10 \rightarrow 1 - 10$  of 222

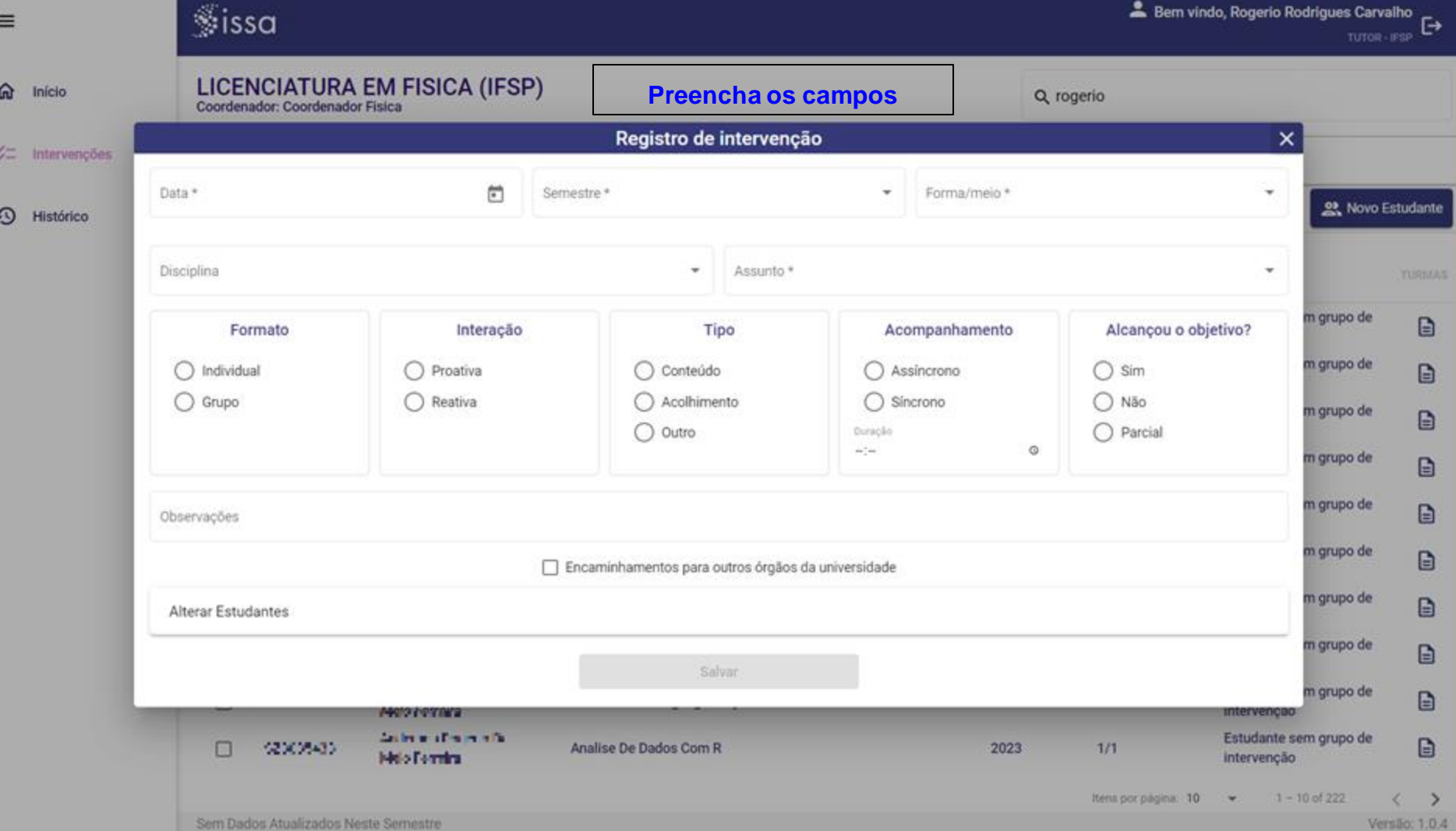

Versão: 1.0.4

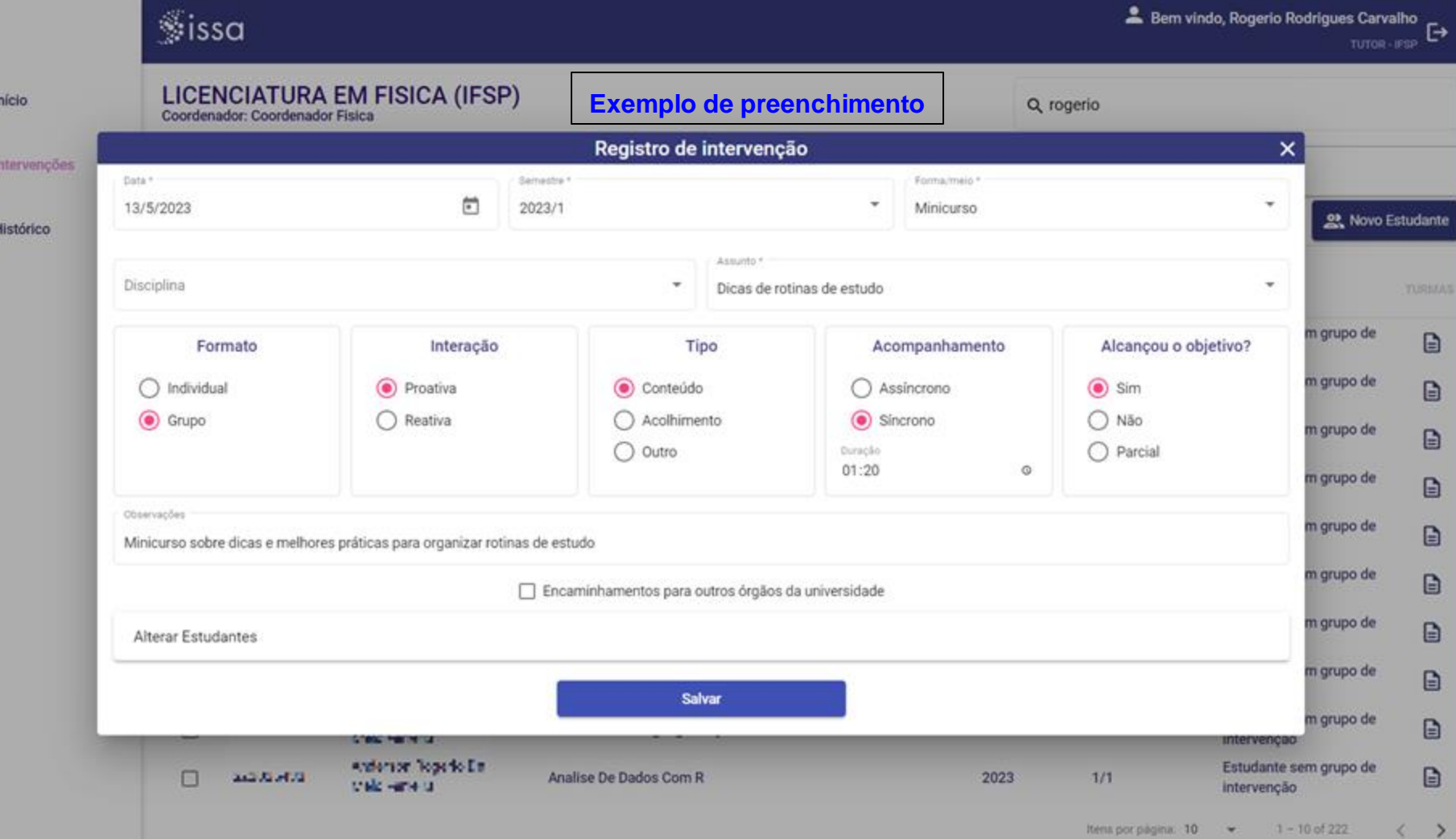

Sem Dados Atualizados Neste Semestre

 $\equiv$ 

 $\Omega$ 

 $\sharp \Xi$ 

 $\odot$ 

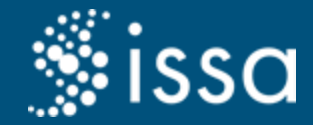

# 3. Cadastro de estudante que não aparece na Sissa

Caso o estudante que você realizou a intervenção não apareça na Sissa ao pesquisar pelo nome ou matrícula, é possível realizar o cadastro dele manualmente.

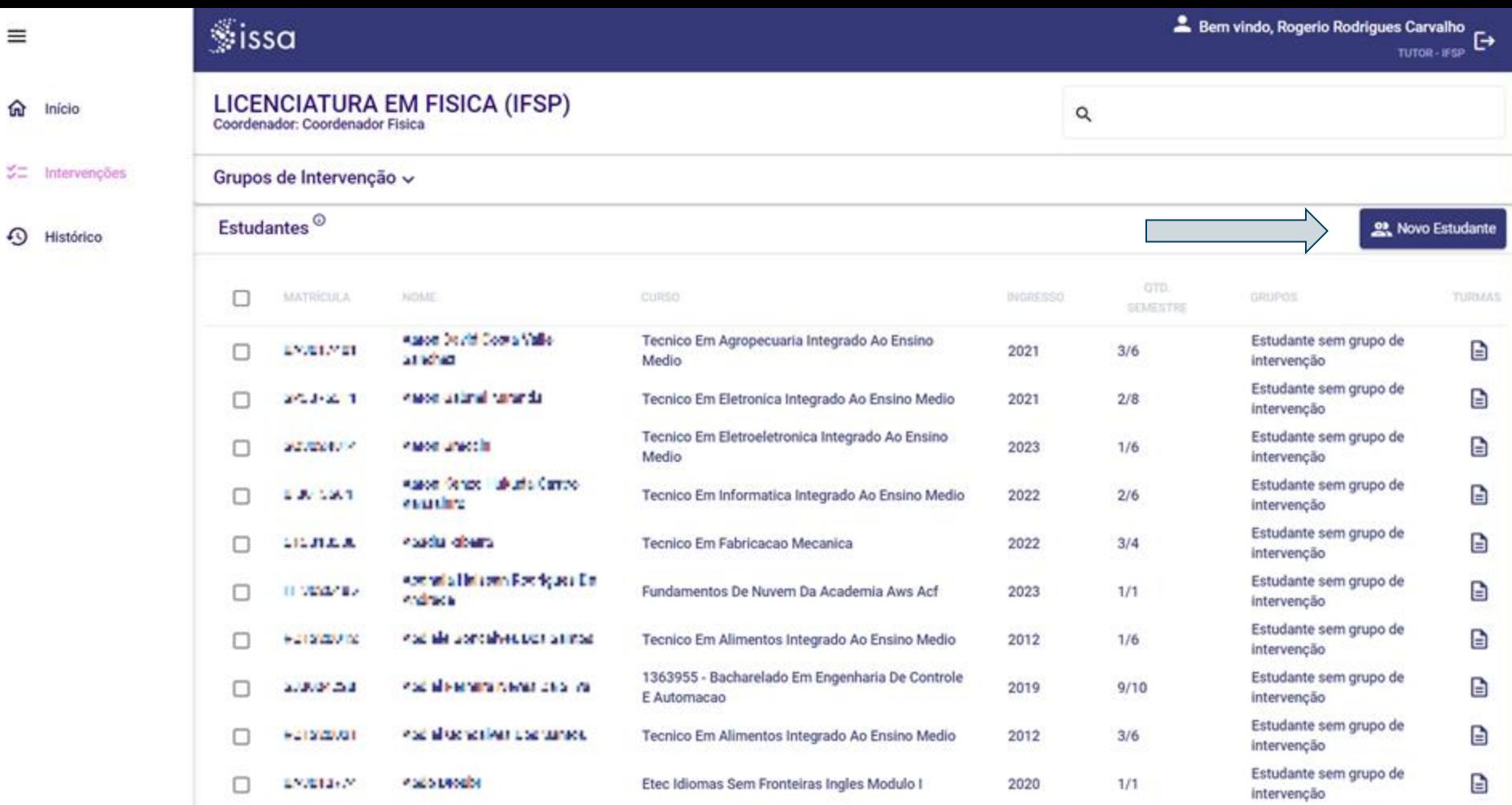

 $\equiv$ 

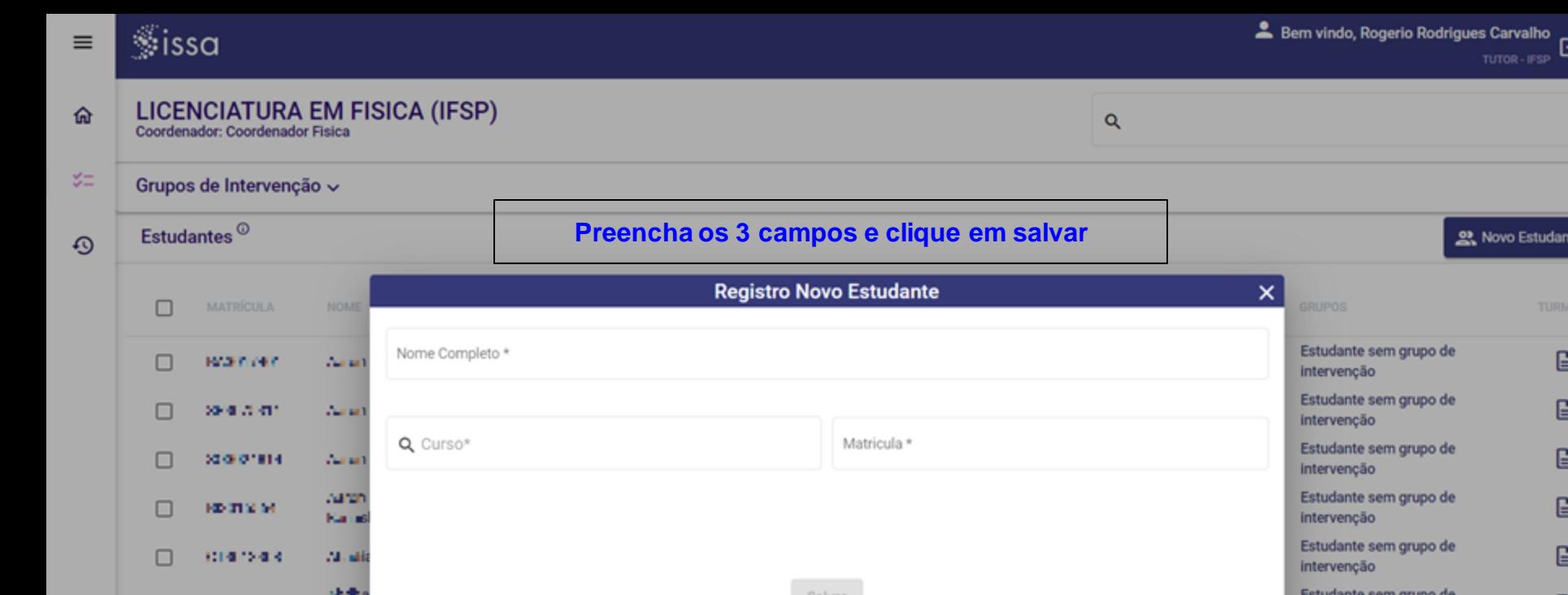

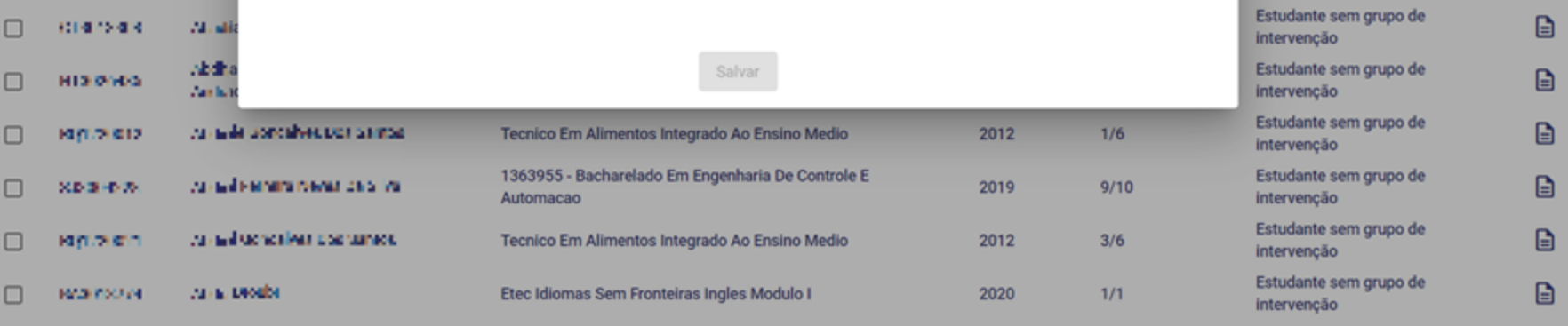

TUTOR-IFSP

<u>양</u>, Novo Estudante

**TURMAS** 

 $\mathbf{B}$ 

 $\Box$ 

 $\Box$ 

 $\Box$ 

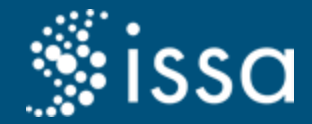

# 4. Visualizar grupos prioritários

Visualizar os grupos que foram criados pelos supervisores e/ou coordenadores de curso

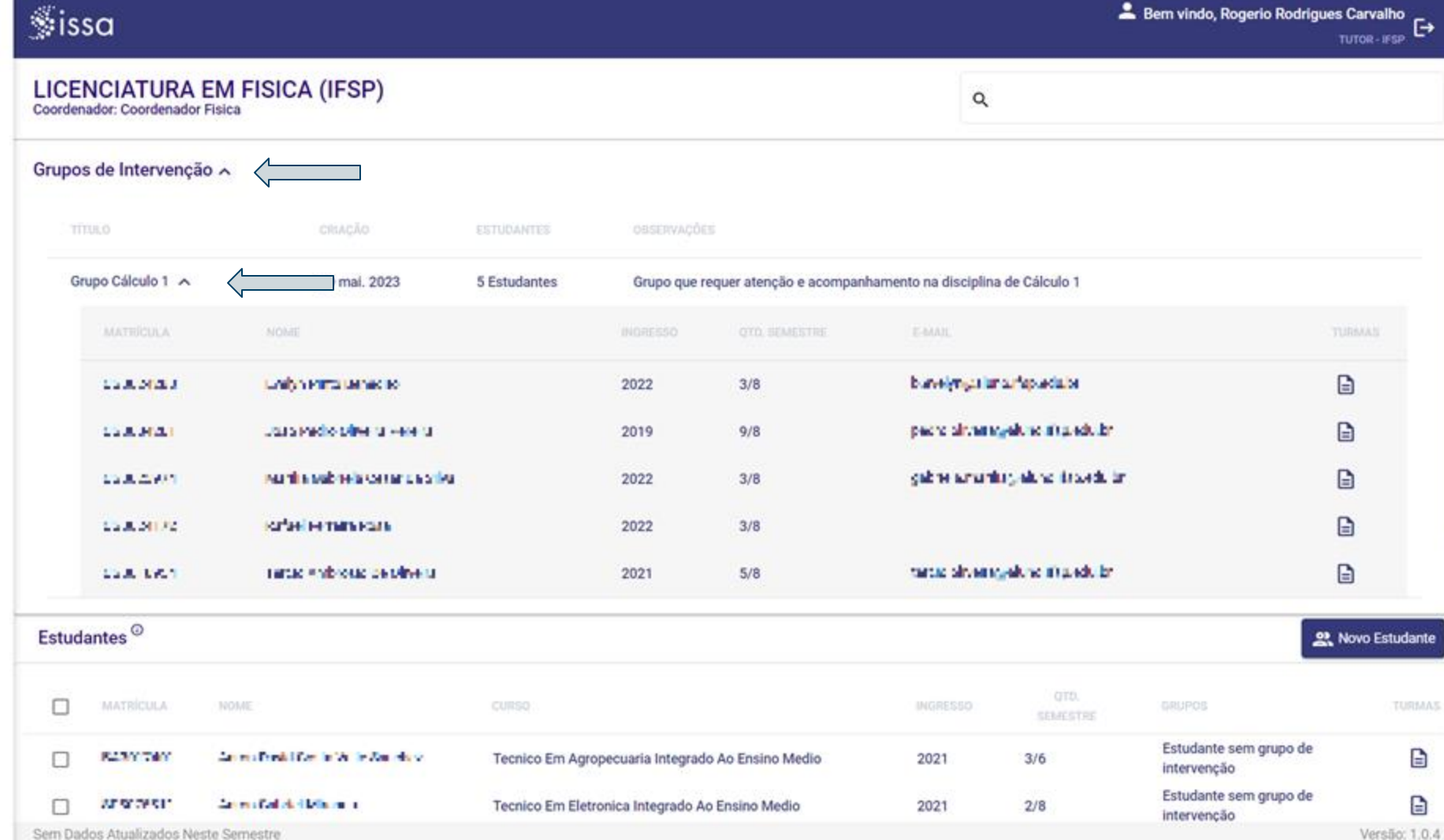

 $\equiv$ 

⋒

¥Ξ

 $\odot$ 

Versão: 1.0.4

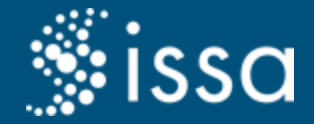

# 5. Visualizar e editar intervenções registradas

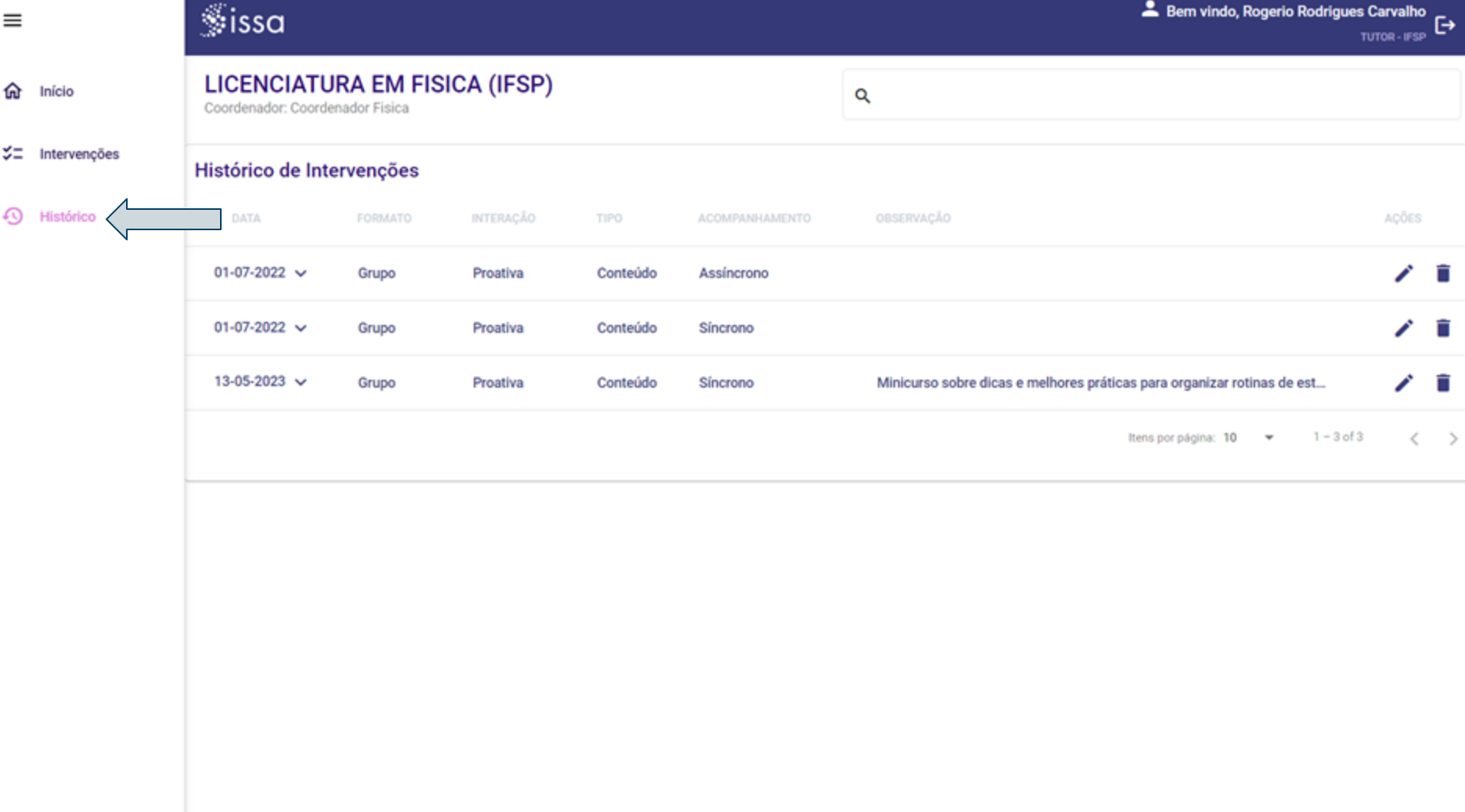

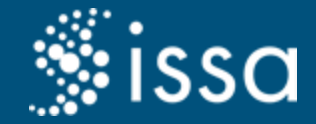

# Perguntas mais frequentes (F.A.Q)

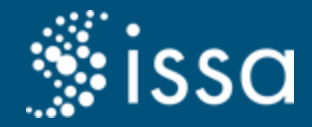

## Perguntas mais frequentes

- Não está aparecendo as funcionalidades de tutor no meu usuário.
- Estou procurando um estudante mas ele não aparece.
- Realizei intervenção de conteúdo de uma disciplina, mas não aparece a disciplina quando eu vou registrar a intervenção

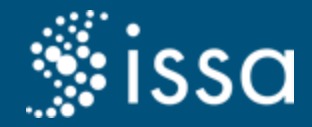

## Formas de tirar dúvidas

Caso você tenha dúvidas de como utilizar as funcionalidades da Sissa, poderá entrar em contato com DADD/PROEG:

- 1. E-mail: [dadd@ufpa.br](mailto:dadd@ufpa.br)
- 2. Telefone: (91) 3201-7663

# Obrigado!

Dúvidas?